令和2年4月14日

1年生保護者様

#### 岐阜県立可児高等学校

#### 校 長 水口 猛

クラウド型学習支援サービス「Classi」の利用について(ご案内)

陽春の候 保護者の皆様におかれましては、ますますご健勝のこととお慶び申し上げま す。また、平素は本校の教育活動にご理解とご協力をいただき、感謝申し上げます。

さて、文部科学省の「教育の情報化ビジョン」及び岐阜県の「第3次岐阜県教育ビジョ ン」に基づき、多くの学校で ICT を教育に取り入れる試みが進んでいます。本校におきま しても教育の情報化を推進する一環として、昨年度 11 月までに、全ての普通教室と特別 教室の一部について、黒板のホワイトボード化とプロジェクタの設置工事が終了したとこ ろです。

このような流れを受けて、今年度、新たな試みとしまして、Classi (クラッシー) 株式 会社による学習支援サービス「Classi」の利用を開始いたします。つきましては、年間の サービス料 3,960 円を、他の教材費とともに学年会計から支出をします。保護者の皆さま には、何卒趣旨をご理解いただき、ご家庭でもご協力をいただけますようよろしくお願い いたします。

記

- 1 使用目的
- (1)学習内容や家庭学習の記録などのデータが蓄積できるので、学習の振り返りに活用で きます。学習習慣の確立を支援し、家庭学習の量と質の向上を図ります。
- (2)ICT を活用することで、授業改善に取り組むと同時に、学習効果を高めます。
- (3)教員の業務を効率化し、個人指導等に充てる時間を増やし、学力向上を図ります。
- 2 サービスの概要
- (1)学習記録 … 学習時間等を記入して、学習の「見える化」をします。
- (2) 校内グループ … 各種連絡を伝える手段の一つとします。
- (3)アンケート … 生徒向けの調査物を実施する手段の一つとします。
- (4)Web テスト … 先生からのテストの配信。
- (5)ポートフォリオ … 特別活動や行事・部活動での取組や振り返りを入力します。 (大学入試で必要な、活動履歴報告書等の作成に活用します)
- (6)学習動画、WEB ドリル … 約 12,000 本の学習動画、約 60,000 問の Web ドリルを利用 することができます。中学校から高校の学習範囲まで、教科書を基に 1,000 以上の単元 をカバーしてあります。日常的な学習はもちろん、テスト前後の定着が薄い単元の補強 など学習の到達度に合わせて取り組むことができます。
- 3 使用端末・回線
- (1)校内では、教員の許可・監督のもとで、個人のスマートフォン、又は学校配備のタブ レット若しくはパソコン教室のパソコンを使用します。個人のスマートフォンでは、回 線・パケットは各自のものを使用させていただきます。
- (2)家庭では、スマートフォン、タブレット、パソコンなどインターネットを閲覧できる 端末を使用してください。ご家庭にインターネットに接続する環境がない場合には、必 要に応じて紙に印刷して配付します。
- (3)スマートフォン等のパケット制限については、現状のものを変える必要はありません。 最も低いパケット料金のプランでも、十分にお使いいただけます。

 ただし、利用方法によってはデータ通信速度制限が適用されてしまう可能性もあります。ついては、 下記のデータ通信量の目安を確認いただけますようお願いします。

(Wi-Fi 環境などでダウンロードしておけば、通信量を抑えながら利用することができます)

- ■1GBの目安 … Classi 学習動画 (1本およそ5分):およそ40本。ClassiWeb ドリル問題:およそ 1,000 問。その他、ホームページの閲覧なら、およそ 7,230 ページ。
- 4 スマートフォン使用のルールについて
- (1)学校での使用は、年度初めに提出していただく、「携帯電話等の校内持込許可願」に 記されたルールに則って使用します。
- (2)各家庭では「夜9時以降は使用しない」「学習時は別室においておく」など、各家庭 でのルールに従って使用していただきますようお願いします。
- 5 IDとパスワードについて
- (1)生徒一人ひとりにIDが割り振られます。3年間同じIDを使いますので、大切に保 管してください。ログインできないときや、パスワードを忘れた場合は、パスワードを 初期化する必要がありますので、各HR担任に申し出てください。
- 6 その他
- (1)Classi 株式会社は、株式会社ベネッセホールディングスとソフトバンク株式会社に よる合弁会社で、全国で 2,500 校以上の学校が利用しています。
- (2) Classi で利用するクラウドは、各基準·ガイドラインに沿ったデータセンターを利 用した安全なサービスです。各校ごとにデータが分離され厳重に管理されています。

※新型コロナウイルスによる休校延長措置への対応について

◎学校緊急連絡メール「すぐメール」で、4月14日(火)に下記の内容について配信して います。

・タイト ル:【重要】41期生 生徒および保護者の皆様へ

・本 文:

5月6日(水)までの休校延長に伴い、5月から運用予定だったクラウド型学習支援サー ビス「Classi」(クラッシー)を4月20日(月)より運用開始いたします。このサービス を利用することにより、学校からのお知らせを受け取ったり、担任の先生と学習状況を確認 したりすることが簡単にできるようになります。また、学習動画の視聴や Web ドリルなど の活用により、家庭での学習を効果的に進めることができます。つきましては、本校ホーム ページの「1年生の皆さんへ」をご覧いただき、システム利用開始についてのお知らせを確 認してください。

【生徒の皆さんへ】

・「Classi」へのログイン ID とパスワードは、今週中に HR 担任から電話で個別にお知ら せします。

・質問などがあれば、担任の先生から電話があったときに聞いてください。

・「Classi」を利用した最初の情報配信は、4月20日(月)午前8時ごろを予定していま す。

【保護者の皆様へ】

・本校ホームページ上に、保護者宛て文書を掲載しましたのでご確認ください。

・生徒向けのみでの運用になります。(保護者向けの機能はご利用になれません)

※Classi への外部からの不正アクセス問題について

・4月13日(月)、Classi が外部から不正アクセスを受けたことが、公表・報道されまし た。このことに関しては、本校としましても Classi 社に問い合わせ、安全性にする確認を 行ったところです。詳細な経緯・内容、Classi 社の対応につきましては、Classi 社のホー ムページ (https://corp.classi.jp/news/1926/) をご覧ください。

Classi の利用について(利用ガイド) 生徒用

# ログインの方法

### 1 スマートフォンからのログイン

Classi にログインする方法は、ブラウザとアプリの2パターンがあります。スマートフォンで利用 する場合は、アプリでの利用がおすすめです。まずはアプリをダウンロードします。

(1)アプリのダウンロード

 Google Play または App Store で「Classi 生徒用」と検索し、「Classi 生徒用」アプリをインス トールする。

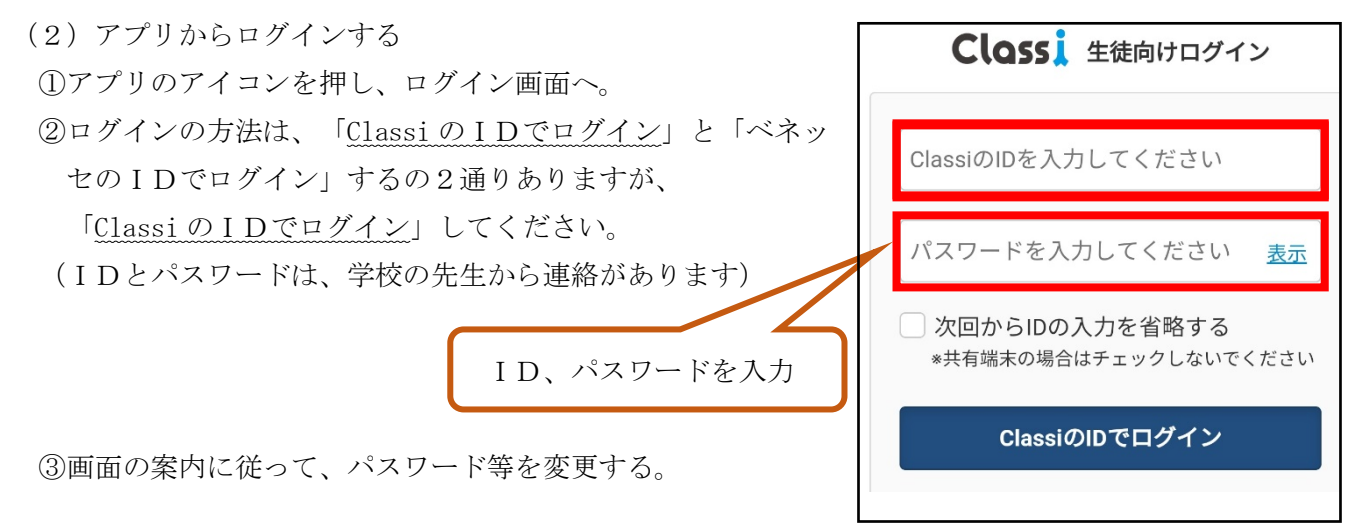

## 2 パソコンからのログイン

パソコンからのログインは、ブラウザからになります。

(1)Google や Yahoo などの検索サイトで「Classi ログイン」などと検索

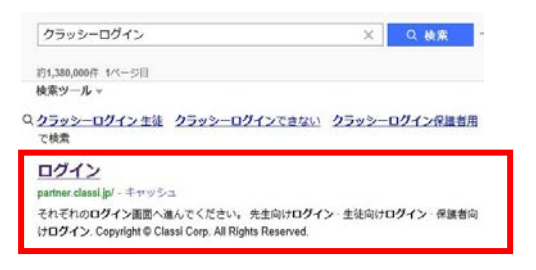

(2)「生徒向けログイン」からログイン (→ その後は、上記の「(2)アプリからログインする ②」と同じ)

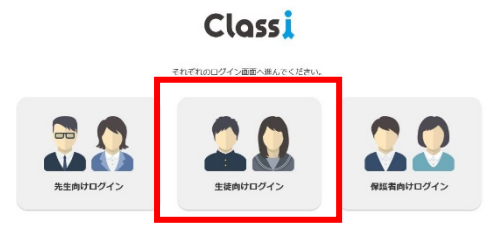

# Classi の利用方法

### 1 ホーム画面

(1)ログインに成功すると、下記の画面になります。

(2)利用するメニュー

クラッシーには多くのメニューがありますが、次のような利用の仕方をしてください。

①4月20日(月)以後は、

毎日行うもの … 「学習記録」(学習時間、及び「一日の振返り」を記入)

その他 … 学校 (学年・担任) から配信があった場合、下記のように ● マークが

つきます。必ず内容を確認してください(学習内容の指示などがあります)。

## ②4月20日(月)以前は、

4月8日(水)の入学式で指示のあった学習に取り組んでください。ただし、Classi のメニューに ある、Web ドリルや学習動画については、特に学校からの指示がなくても自由に利用して構いません。 利用の方法は「ご利用ガイド」を参照してください。

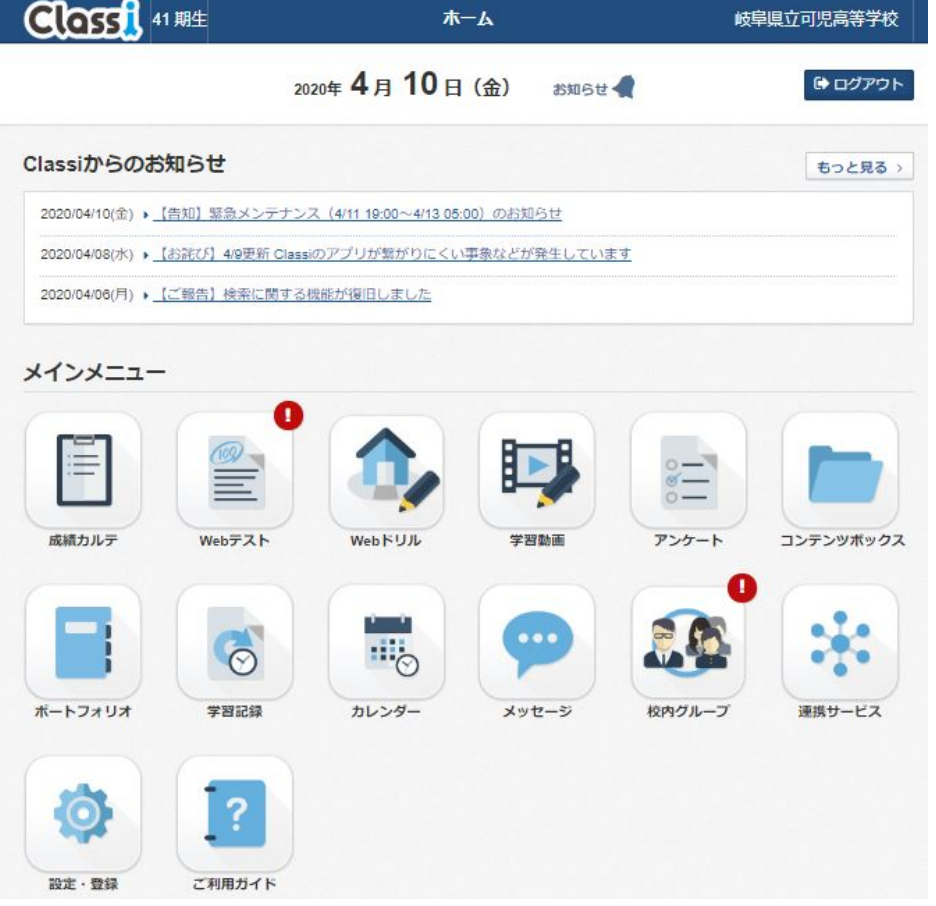

# その他

ログイン方法等については、YouTube に動画があります。「Classi ログイン動画」などと検索して ください。